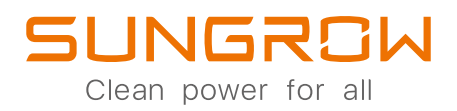

# **iSolarCloud**

# KANN EINFACH VIEL. MACHT VIELES EINFACH.

ပြု

### **SCHNELL**

Der iSolarCloud Assistent führt dich im Nu durch die Inbetriebnahme.

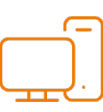

### **EINFACH**

iSolarCloud ist für dich designt, mit Live Datenübertragung und automatischen Reports.

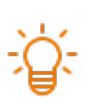

### **INTELLIGENT**

Profitiere von remote Parameter Einstellungen und Fehlerdiagnose - von wo auch immer du bist.

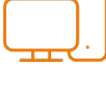

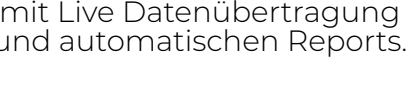

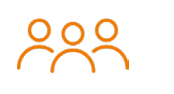

### **VERNETZT**

Teile deine Anlagen mit deinen Kollegen und End-Kunden.

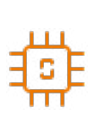

### **ZUKUNFTSSICHER**

Bleibe immer up-to-date mit neuen Features und regelmäßigen Updates.

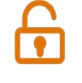

### **SICHER**

Deine Daten sind sicher - auf einem europäischen Server, 100% DSGVO-konform.

# **STARTE DURCH ANSCHLUSS**

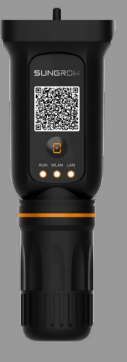

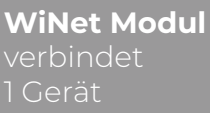

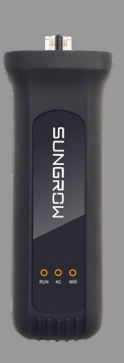

**EyeM4** verbindet bis zu 10 Geräte

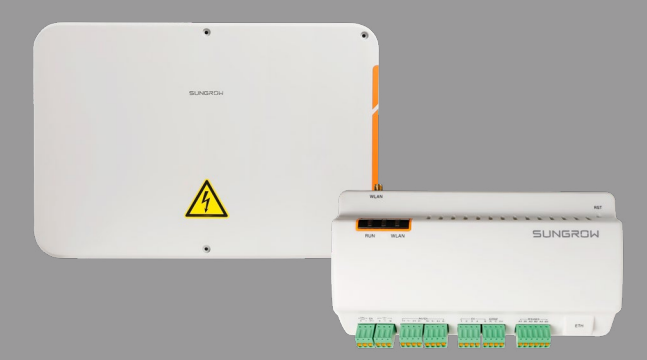

**COM100E inkl. Logger1000 B** verbindet bis zu 10 Geräte

## **SETUP**

**1**

**2**

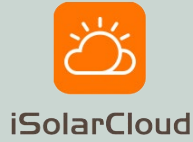

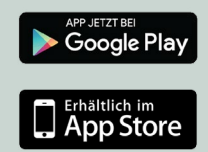

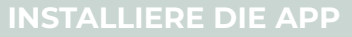

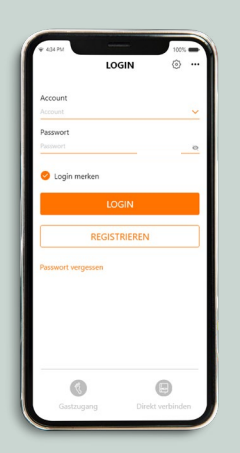

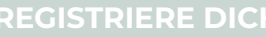

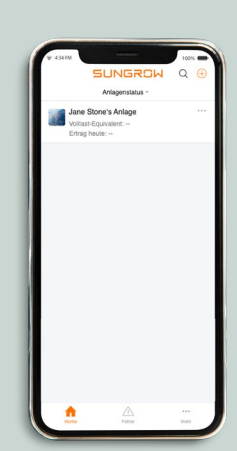

**REGISTRIERE DICH FÜGE WECHSELRICHTER HINZU**

## **ÜBERGABE**

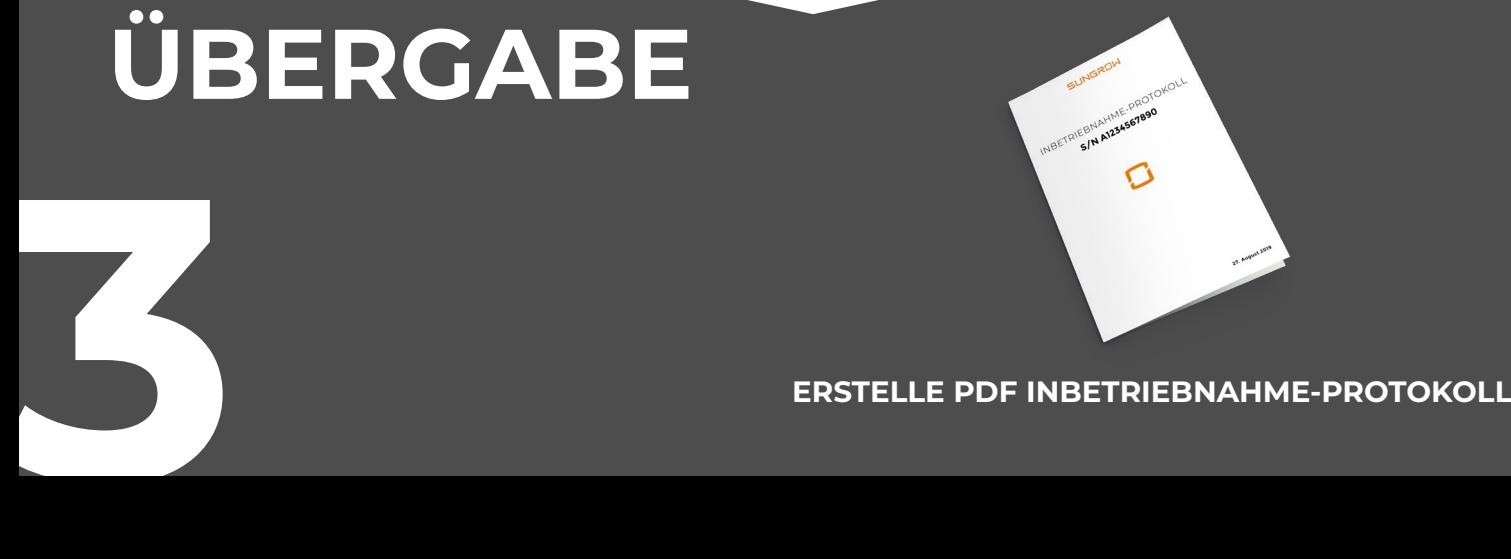

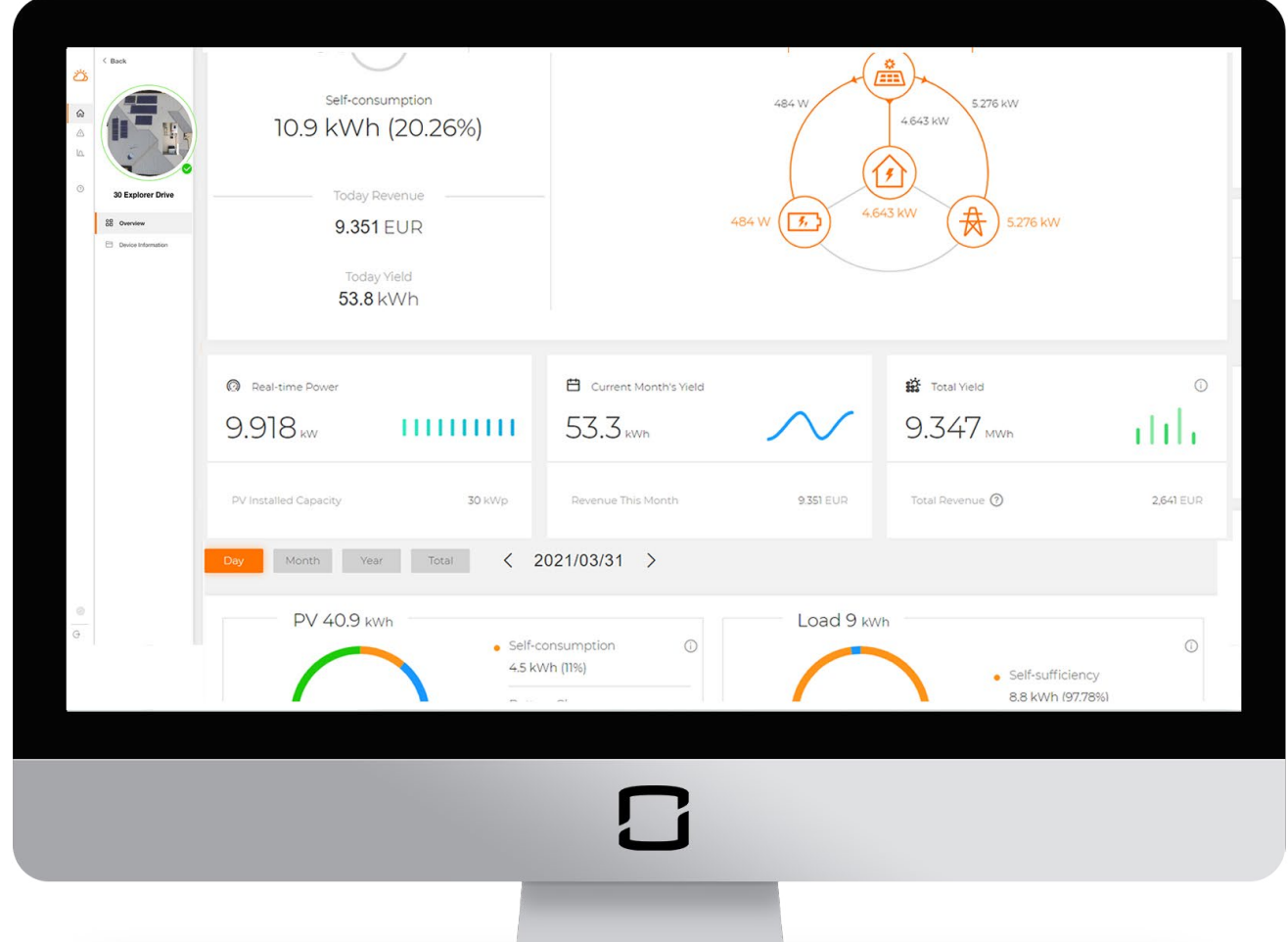

# MFHR KOI ZUSATZ-FUNKTIONEN IM WEB INTERFACE.

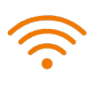

### **REMOTE FIRMWARE UPDATE**

Lade die neueste Firmware Version herunter - von wo auch immer du gerade bist.

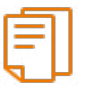

### **DETAILLIERTE REPORTS**

Profitiere von ausführlichen Reports mit extra Infos.

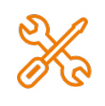

**MASSEN PARAMETER**

Spare Zeit durch gleichzeitige Parametrierung von mehreren Wechselrichtern.

# **8 PRO TIPI** AUS DER **STWICKLU**

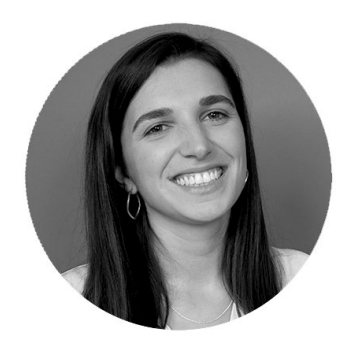

**Eleonora Potestio** iSolarCloud Produkt Manager Sungrow Europa

#### **EUROPÄISCHER SERVER**

Wähle bei der Anmeldung den Europäischen Server aus. So sind deine Daten DSGVO-konform gesichert.

### **5 ANLAGEN TEILEN**

**6**

**7**

**8**

Erstelle einen Kunden-Zugang, indem du bei der Inbetriebnahme deren E-Mail Adresse angibst.

# **2**

**1**

#### **DIREKT VERBINDEN**

Stelle Parameter über Bluetooth oder WLAN Modul ein, sollte kein Internet verfügbar sein. Logge dich mit dem Benutzername "user" und Passwort "pwllll" ein.

# **3**

#### **INTELLIGENTE REPORTS**

Bekomme automatisch Reports per Email zugeschickt - täglich, wöchentlich oder monatlich. Und teile sie mit mehreren Kollegen.

#### **AUSFÜHRLICHE REPORTS** Überprüfe Betriebsdaten als Diagramm oder exportiere Exceltabellen für eigene Analysen. **4**

#### **PRÄSENTATIONS-MODUS**

Stelle in der Kachelansicht mehrere Anlagen auf einen Blick dar. Zeige Daten in Echtzeit, Gesamterträge und deinen Beitrag für eine saubere Zukunft.

#### **DETAILGENAUE DATEN**

Klicke auf den Live-Datenbereich und erhalte die Gesamtwirkleistung, sowie Phasenspannung und Stromstärke im 10-Sekunden-Intervall.

#### **PERSONALISIERTE ANLAGE**

Lade ein Bild hoch und füge eine Adresse hinzu, um die PV Anlage zu personalisieren.